## **Portfolio on a Stick - oder für die Festplatte**

Wer über einen längeren Zeitraum Erfahrungen mit Openschulportfolio sammeln möchte, der sollte **Portfolio on a Stick** ausprobieren. (Geht genauso auf der Festplatte und ist dann merklich schneller - aber weniger mobil).

So kann man z.B. in aller Ruhe zu Hause das Portfolio vorbereiten und muss sich noch nicht mit der Installation beschäftigen. Möchte man später die begonnene Arbeit übernehmen, kopiert man einfach den data ordner ins "offizielle" Portfolio.

## **So gehts:**

Datei osp lokal.zip runterladen und an beliebigen Platz entpacken. Im Ordner findet man dann die Datei usbwebserver.exe. Durch Doppelklick startet man einen Webserver auf dem eigenen Rechner.

Nun öffnet man das Portfolio, in dem man im Browser die Adresse [http://localhost:8800](#page--1-0) eingibt. Melden Sie sich als Benutzer admin an, das Passwort im Auslieferungszustand ist ospinstall2010.

[osp\\_lokal.zip](https://openschulportfolio.de/_media/praxistipps:portfolio_on_a_stick:osp_lokal.zip)

From: <https://openschulportfolio.de/> - **open | Schulportfolio**

Permanent link: **[https://openschulportfolio.de/praxistipps:portfolio\\_on\\_a\\_stick:start?rev=1348692290](https://openschulportfolio.de/praxistipps:portfolio_on_a_stick:start?rev=1348692290)**

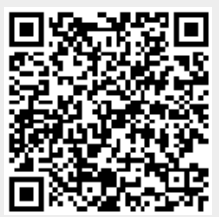

Last update: **12.12.2018 15:54**